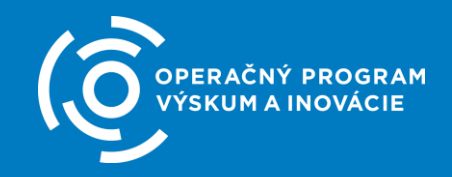

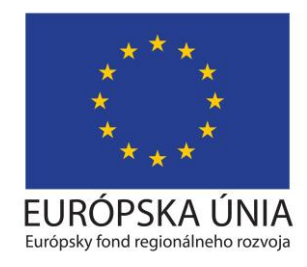

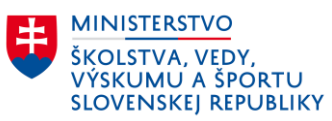

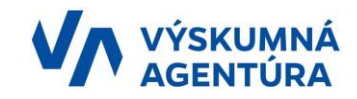

### **Informačný seminár pre žiadateľov NFP v rámci 5 výziev na podporu dlhodobého strategického výskumu a vývoja**

OPVaI-VA/DP/2018/1.2.1-04 OPVaI-VA/DP/2018/1.2.1-05 OPVaI-VA/DP/2018/1.2.1-06 OPVaI-VA/DP/2018/1.2.1-07 OPVaI-VA/DP/2018/1.2.1-08

**11. septembra 2018 – Informačno-poradenské centrum Košice 12. septembra 2018 – Informačno-poradenské centrum Banská Bystrica**

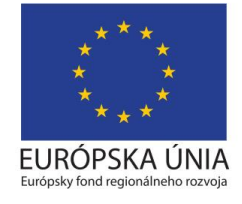

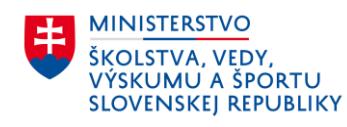

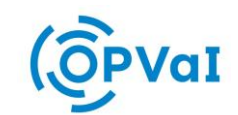

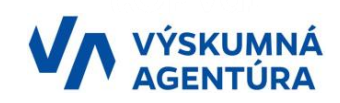

## **Vypracovanie ŽoNFP Eliminovanie nedostatkov pri predkladaní Žiadostí o NFP**

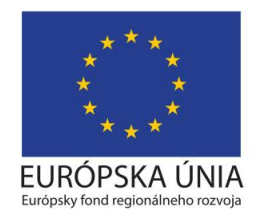

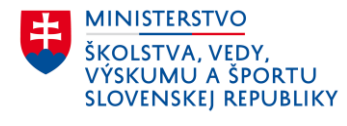

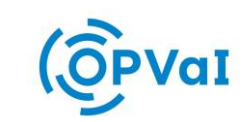

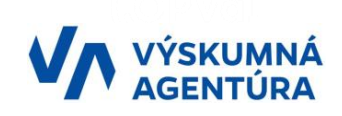

### **Vypracovanie a predloženie ŽoNFP**

- Žiadosť o nenávratný finančný príspevok (ďalej len "ŽoNFP") je základným dokumentom, prostredníctvom ktorého žiadateľ na základe vyhlásenej Výzvy na predkladanie ŽoNFP (ďalej len "výzva") žiada poskytovateľa (Výskumnú agentúru, ďalej len "VA") o spolufinancovanie projektu z finančných prostriedkov určených na výzvu
- Dokumentáciu žiadosti o NFP tvorí **formulár ŽoNFP** a **povinné prílohy v zmysle výzvy**
- Žiadateľ predkladá:
	- o **formulár ŽoNFP vrátane všetkých príloh ŽoNFP elektronicky prostredníctvom verejnej časti ITMS2014+** a zároveň
	- o **formulár ŽoNFP bez príloh v písomnej forme**, a to:
		- **a) podaním do elektronickej schránky** poskytovateľa zriadenej v rámci Ústredného portálu verejnej správy, podpísaný kvalifikovaným elektronickým podpisom alebo kvalifikovaným elektronickým podpisom s mandátnym certifikátom alebo kvalifikovanou elektronickou pečaťou. Formulár ŽoNFP je možné týmto spôsobom podať priamo z prostredia systému ITMS2014+
		- **b) v listinnej forme v jednom origináli** opatrený odtlačkom pečiatky (v prípade, že žiadateľ má povinnosť používať pečiatku) a podpísaný (osobou oprávnenou konať v mene žiadateľa) na poštovú adresu poskytovateľa uvedenú vo výzve

**Upozorňujeme, že v rámci procesu konania o ŽoNFP bude VA ako orgán verejnej moci v súlade so zákonom o e-Governmente komunikovať so žiadateľmi, ktorí majú aktivovanú elektronickú schránku, elektronicky, prostredníctvom elektronickej schránky.**

### **Vypracovanie a predloženie ŽoNFP Postup získavania prístupu do verejnej časti ITMS2014+**

- **Prístup do verejnej časti ITMS2014+** môžu získať všetci žiadatelia pre programové obdobie 2014 - 2020, a to prostredníctvom DataCentra na základe žiadosti o aktiváciu používateľského konta, ktorá je k dispozícii na stránke **[https://www.itms2014.sk](https://www.itms2014.sk/)**
- **V prípade výskytu problému pri práci v ITMS2014+** môžu žiadatelia takéto zistenia, resp. problémy **nahlasovať správcovi systému, ktorým je DATACENTRUM**, a to prostredníctvom helpdesku. Hlásenie je možné vytvoriť zaslaním e-mailu na **itms@datacentrum.sk** alebo je možné využiť služby **Centra podpory užívateľov**

**Upozorňujeme, že prístupy do verejnej časti ITMS využívaného v rámci programového obdobia 2007 – 2013 nie sú platné pre ITMS2014+, t. j. žiadateľ musí požiadať o vytvorenie nových prístupov pre predkladanie ŽoNFP v programovom období 2014 – 2020**

**Upozorňujeme žiadateľov, aby pristúpili k vybaveniu žiadosti o aktiváciu používateľského konta do verejnej časti ITMS2014+ v dostatočnom časovom predstihu tak, aby nebolo časovo ohrozené predloženie ich Žiadosti o NFP v stanovenom termíne.**

### **Vypracovanie a predloženie ŽoNFP Predloženie ŽoNFP prostredníctvom elektronickej schránky**

- **Pre odoslanie elektronického formulára ŽoNFP priamo z verejnej časti ITMS2014+ do elektronickej schránky** VA musí byť žiadateľ prihlásený prostredníctvom Ústredného portálu verejnej správy (prostredníctvom **eID žiadateľa**)
- Podrobný popis jednotlivých krokov pri predkladaní ŽoNFP prostredníctvom elektronickej schránky VA popisuje **kapitola 4.2.** *"Predloženie ŽoNFP cez elektronickú schránku"*, nachádzajúca sa v **Inštrukcii k ITMS2014+ pre žiadateľa o nenávratný finančný príspevok** (príloha č. 2.01 Príručky pre žiadateľa).
- V prípade, že žiadateľ je fyzická osoba a zároveň fyzická osoba podnikateľ alebo štatutár právnickej osoby, zobrazí sa možnosť výberu subjektu na prihlásenie. **Žiadateľ sa prihlási pod tým subjektom, ktorý je v rámci výzvy oprávneným žiadateľom**.
- **Pri odosielaní elektronickej formy formulára ŽoNFP žiadateľ nemusí opustiť prostredie ITMS2014+.** Systém ITMS2014+ automaticky vygeneruje všetko potrebné pre zrealizovanie elektronického podania v rámci ITMS2014+, t. j. elektronickú správu aj samotný formulár ŽoNFP, ktorý tvorí prílohu elektronickej správy.

### **Vypracovanie a predloženie ŽoNFP – predloženie príloh k ŽoNFP**

- **K formuláru ŽoNFP** predkladanom v listinnej forme alebo elektronicky prostredníctvom elektronickej schránky **žiadateľ neprikladá prílohy, ale ich len vloží do ITMS2014+ (a odošle z verejnej časti ITMS2014+ do neverejnej časti ITMS2014+)** v zmysle popisu a vo formáte stanovenom v časti **3.1 Príručky pre žiadateľa**
- Prílohy musia byť vyplnené **v slovenskom jazyku.** V prípade, že nie sú vyplnené v slovenskom jazyku, je priložený **úradne overený preklad do slovenského jazyka. Preklad do slovenského jazyka nie je potrebný** v prípade, že prílohy sú vyplnené **v českom jazyku.**

### **Vypracovanie a predloženie ŽoNFP – najčastejšie nedostatky pri predkladaní formulára ŽoNFP**

#### **1. Identifikácia žiadateľa a 2. Identifikácia partnera**

- nesprávne uvedená právna forma žiadateľa/partnera, na základe čoho si daný subjekt následne nesprávne stanovil intenzitu pomoci
- nesúlad medzi kolónkami platca DPH a IČ DPH (uvedené, že žiadateľ/partner nie je platca DPH a má vyplnené IČ DPH resp. naopak)
- žiadateľ/partner neuviedol všetkých členov štatutárneho orgánu
- nesprávne priradený subjekt žiadateľa/partnera k ŽoNFP (po obsahovej a vecnej stránke)

#### **5. Identifikácia projektu**

- v časti Kategorizácia za Konkrétne ciele boli nesprávne zvolené Oblasti intervencie (napr. oblasť súvisiaca s MSP, hoci v predmetnej ŽoNFP nefiguruje ako subjekt MSP)
- nesprávne zvolený Typ územia 05 Spolupráca naprieč národnými alebo regionálnymi programovými oblasťami vo vnútroštátnom kontexte

#### **6A a 6B Miesto realizácie projektu**

- údaje neboli v súlade s miestami realizácie uvedenými v rámci príloh predmetnej ŽoNFP
- dokumentácia preukazujúca pôvod miesta realizácie nebola predložená k vybranému miestu realizácie v ŽoNFP, alebo bolo miesto realizácie uvedené omylom

#### **7.4 Administratívna a prevádzková kapacita žiadateľa**

- neuvedené žiadne konkrétne údaje
- nesúlad uvedených kapacít vo formulári ŽoNFP s Opisom projektu

### **Vypracovanie a predloženie ŽoNFP – najčastejšie nedostatky pri predkladaní formulára ŽoNFP**

#### **9. Harmonogram realizácie aktivít**

- harmonogram prekračoval maximálnu povolenú dĺžku realizácie aktivít stanovenú vo výzve
- nesúlad dĺžky realizácie aktivít projektu uvedenom vo formulári ŽoNFP s Opisom projektu
- neuvedené reálne názvy aktivít, ale len Nezávislý výskum, Priemyselný výskum ...

#### **10. Aktivity projektu a očakávané merateľné ukazovatele**

- nesprávne zvolené merateľné ukazovatele (napr. podnik si vybral ukazovateľ, ktorý je relevantný len pre výskumné organizácie)
- nesúlad medzi súčtom čiastkových hodnôt a celkovou cieľovou hodnotou ukazovateľa

#### **11. Rozpočet projektu**

• nesúlad s údajmi uvedenými v prílohe Rozpočet projektu, pri čiastkových ako aj pri celkových údajoch

#### **12. Verejné obstarávanie**

• nesúlad s údajmi uvedenými v prílohách ŽoNFP, napr. s predloženými prieskumami trhu

#### **15. Čestné vyhlásenie žiadateľa (a v rámci príloh Čestné vyhlásenie partnera vo Vyhlásení o partnerstve)**

- bolo predložené nepodpísané čestné vyhlásenie
- chýbali relevantné časti (odseky) čestného vyhlásenia
- žiadateľ/partner si pred podaním ŽoNFP neoveril, či spĺňa všetky podmienky, resp. ich zamlčal (napr. bolo zistené, že je podnikom v ťažkostiach, má vysoké daňové nedoplatky a pod.)

#### **Upozorňujeme žiadateľov, že v rámci formulára ŽoNFP pribudla nová časť (Špecifické polia) súvisiaca s RIS3 SK, ktorú je potrebné vyplniť v súlade so zameraním projektu a s prílohami formulára ŽoNFP**

### **Vypracovanie a predloženie ŽoNFP – najčastejšie nedostatky pri predkladaní príloh k ŽoNFP**

### **Výskumno-vývojový zámer**

- jednotlivé subjekty partnerstva neuviedli svoje doterajšie relevantné výskumné aktivity realizované v minulosti, prípadne ešte stále prebiehajúce
- nedostatočné prepojenie projektu s doménami inteligentnej špecializácie
- nesúlad strategického cieľa projektu s cieľom uvedeným vo formulári ŽoNFP
- veľmi všeobecný popis aktivít resp. pri rôznych aktivitách uvedený ten istý text
- nedostatočne definovaný výstup aktivity
- nejednoznačne popísané aktivity (jednotlivé výskumné aktivity musia jednoznačne spadať pod príslušný typ výskum a výdavky musia byť rozdelené podľa intenzít pomoci jednotlivých subjektov)
- nedostatočný popis výdavkov (vrátane podrobnej technickej špecifikácie a popisu využitia), na ktoré bolo požadované financovanie a ich nesúlad s prílohou Rozpočet projektu
- neboli popísané všetky výdavky, ktoré si žiadateľ/partner v projekte nárokoval
- chýbal resp. bol nepresný popis pozícií (vrátane plánovaných činností v projekte a typu práce: pracovný pomer, dohoda, faktúra) jednotlivých zamestnancov, niektoré pracovné pozície mali predimenzovaný počet hodín resp. boli duplicitné
- neboli dostatočne popísané a uvedené tie isté pozície, ktoré sa opakovali viackrát, avšak nemuselo ísť o duplicitu, iba žiadateľ/partner rozdelil danú pozíciu (napr. projektový manažér) na viacero osôb počas celej doby realizácie (zistené až po dopytovaní)

#### **\*Upozorňujeme žiadateľov, že v aktuálnych výzvach VA už nie je možné realizovať základný výskum !!!**

### **Vypracovanie a predloženie ŽoNFP – najčastejšie nedostatky pri predkladaní príloh k ŽoNFP**

### **Rozpočet projektu**

- nebola dodržaná efektívna spolupráca v rámci schémy štátnej pomoci
- neboli dodržané limity stanovené vo výzve
- nesprávne stanovené výdavky patriace do 15% flexibility (mimo oprávneného územia výzvy)
- žiadateľ v rozpore s pokynmi uvedenými v prílohe zasahoval do vzorcov
- boli nesprávne zvolené skupiny výdavkov
- nesúlad uvedených rozpočtových položiek v rozpočte projektu oproti Opisu projektu

### **Prieskum trhu\***

- nebol predložený prieskum trhu ku všetkým relevantným položkám
- chýbalo relevantné vysvetlenie, prečo pri niektorých položkách nebolo možné vykonať prieskum trhu, resp. prečo neboli predložené 3 cenové ponuky
- výsledky prieskumu trhu neboli preklopené do prílohy rozpočet projektu (nesúlad medzi výslednou cenou z prieskumu trhu a sumou v rozpočte projektu, prípadne v Opise projektu)

**\*Upozorňujeme žiadateľov, že v rámci nových výziev VA sú upravené vzorové dokumenty prílohy Prieskum trhu a žiadateľ/partner predkladá nielen vyhodnocovacie formuláre (Záznam z prieskumu trhu) jednotlivých prieskumov trhu, ale aj cenové ponuky predložené oslovenými potenciálnymi dodávateľmi**

### **Vypracovanie a predloženie ŽoNFP – najčastejšie nedostatky pri predkladaní príloh ŽoNFP**

### **Finančná analýza**

- podniky definované ako "veľké podniky" nepredložili finančnú analýzu, ktorá je pre nich povinná
- príloha nebola kompletne vyplnená
- žiadatelia/partneri sa nedržali predpísanej metodiky na vypracovanie finančnej analýzy

### **Prílohy súvisiace so stavebnými povoleniami/ohláškami a prílohy deklarujúce vlastnícke vzťahy k nehnuteľnostiam**

- nesúlad v údajoch medzi jednotlivými prílohami, predložené doklady nemali zodpovedajúcu právnu hodnotu, neobsahovali všetky právne náležitosti, na dokladoch neboli uvedené, resp. vyznačené nehnuteľnosti, na ktoré sa požadovalo financovanie
- žiadateľ/partner vôbec nedokázal preukázať oprávnenie nakladať s nehnuteľnosťami
- nesprávne preukázanie pôvodu majetku, napr. Nájomná zmluva, avšak prenajímateľ nebol vlastníkom nehnuteľnosti

### **Výpis z registra trestov**

• doklad nebol predložený za všetkých členov štatutárneho orgánu žiadateľa/partnera

### **Účtovná závierka**

- nebol predložený audit účtovnej závierky žiadateľa/partnerov, resp. účtovná závierka nebola schválená v registri účtovných závierok (platí pre subjekty, ktoré takúto povinnosť majú)
- žiadateľ/partner sa odvolal na zverejnenie účtovnej závierky v registri účtovných závierok, avšak táto účtovná závierka nebola verejne dostupná

### **Vypracovanie a predloženie ŽoNFP – najčastejšie nedostatky pri predkladaní príloh ŽoNFP**

### **Čestné vyhlásenie MSP**

- bolo nesprávne vyplnené, najmä prílohy pre partnerské a prepojené podniky
- nebol správne uvedený počet zamestnancov

### **Index bonity**

• hodnoty uvedené v predloženom indexe bonity nesúhlasili s hodnotami uvedenými v účtovnej závierke

### **Zoznam pozemkov a stavieb**

- boli nesprávne vyplnené údaje, resp. neboli vyplnené všetky požadované údaje
- neboli uvedené všetky miesta realizácie projektu v súlade s prílohou Formulár ŽoNFP, časť 6A a 6B Miesto realizácie projektu, resp. s predloženými listmi vlastníctva a nájomnými zmluvami

### **Všeobecné nedostatky príloh**

- prílohy neboli predložené na platných formulároch zverejnených spolu s výzvou, resp. nebol dodržaný správny spôsob vypĺňania príloh: nerešpektované poznámky pod čiarou, nevyplnené všetky relevantné údaje/informácie\*
- prílohy neboli vložené do ITMS2014+
- nesúlad medzi údajmi uvedenými v jednotlivých prílohách (najmä výdavky projektu, miesta realizácie)
- chýbal relevantný preklad príloh predložených v cudzom jazyku, resp. ich slovenský ekvivalent (napr. pri životopisoch)
- Žiadosť o NFP, resp. prílohy boli podpísané splnomocnenou osobou, chýbalo plnomocenstvo a výpis z registra trestov splnomocnenej osoby

### **\*Upozorňujeme žiadateľov, že ak v samotnom vzorovom formulári prílohy nie je uvedené inak, znenie formulára je záväzné a nie je možné si ho ľubovoľne upravovať !!!**

### **Vypracovanie a predloženie ŽoNFP – ďalšie dôležité upozornenia**

Upozorňujeme žiadateľov, že pri vypracovaní ŽoNFP je potrebné si naštudovať **všetky podmienky výzvy na predkladanie ŽoNFP** a oboznámiť sa nielen s **formulárom ŽoNFP a jeho prílohami**, ale aj s **prílohami samotnej výzvy**, najmä s:

### • **Príručkou pre žiadateľa vrátane jej príloh:**

- o Inštrukcia k ITMS2014+ pre žiadateľa o nenávratný finančný príspevok
- o Informácia k osvedčeniu a spôsobilosti vykonávať VaV
- o Zoznam príloh ŽoNFP pomôcka pre žiadateľa, partnera
- o Článok 70 výskumné projekty
- o Plnomocenstvo
- **Kritériami pre výber projektov**
- **Zoznamom oprávnených a neoprávnených výdavkov a Príručkou oprávnenosti výdavkov OPVaI**
- **Zoznamom projektových merateľných ukazovateľov**
- **Informáciou o Systéme včasného odhaľovania rizika a vylúčených subjektov – EDES databáza** (nahradila Systém včasného varovania a Centrálnu databázu vylúčených subjektov)
- **Schémou na podporu výskumu a vývoja v znení dodatku č. 1**

### **Vypracovanie a predloženie ŽoNFP – nové doplnenia**

Upozorňujeme žiadateľov, že pri vypracovaní ŽoNFP došlo k zásadným zmenám:

- **Upozorňujeme žiadateľov, že v rámci formulára ŽoNFP pribudla nová časť (Špecifické polia) súvisiaca s RIS3 SK, ktorú je potrebné vyplniť v súlade so zameraním projektu a s prílohami formulára ŽoNFP**
- **Upozorňujeme žiadateľov, že v aktuálnych výzvach VA už nie je možné realizovať základný výskum**
- **Upozorňujeme žiadateľov, že v rámci nových výziev VA sú upravené vzorové dokumenty prílohy Prieskum trhu a žiadateľ/partner predkladá nielen vyhodnocovacie formuláre (Záznam z prieskumu trhu) jednotlivých prieskumov trhu, ale aj cenové ponuky predložené oslovenými potenciálnymi dodávateľmi**
- **Oblasti špecializácie RIS3 SK boli nahradené Doménami inteligentnej špecializácie RIS3 SK v zmysle dokumentu "Implementačný plán"**

**<https://www.opvai.sk/ris3/dolezite-dokumenty/>**

**Nové prílohy formulára ŽoNFP:**

- **Personálna matica**
- **Čestné vyhlásenie za veľký podnik**
- **Ukazovatele aktivity žiadateľa/partnera**
- **Preukázanie príspevku projektu k doménam RIS3 SK**
- **Test podniku v ťažkostiach** (doteraz si ho subjekty boli povinné pred podaním ŽoNFP vykonať, v aktuálnych výzvach ho už zároveň predkladajú ako samostatnú prílohu)

# **Ďakujem za pozornosť.**

**Výskumná agentúra**

**www.vyskumnaagentura.sk info@vyskumnaagentura.sk navrhy@vyskumnaagentura.sk** **Peter Person Výskumná agentúra Sliačska 1 831 02 Bratislava**

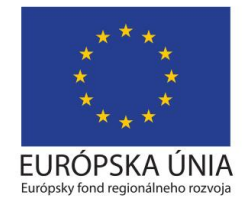

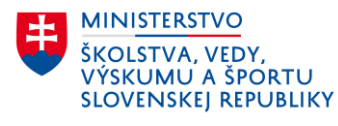

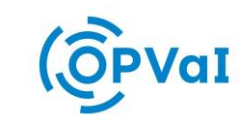

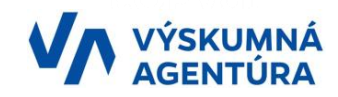